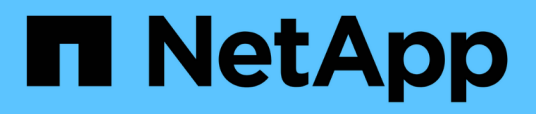

# **Vorbereitung der Umstellung von ESXi Hosts**

ONTAP 7-Mode Transition

NetApp February 20, 2023

This PDF was generated from https://docs.netapp.com/de-de/ontap-7mode-transition/sanhost/concept\_what\_the\_inventory\_collect\_tool\_is.html on February 20, 2023. Always check docs.netapp.com for the latest.

# **Inhaltsverzeichnis**

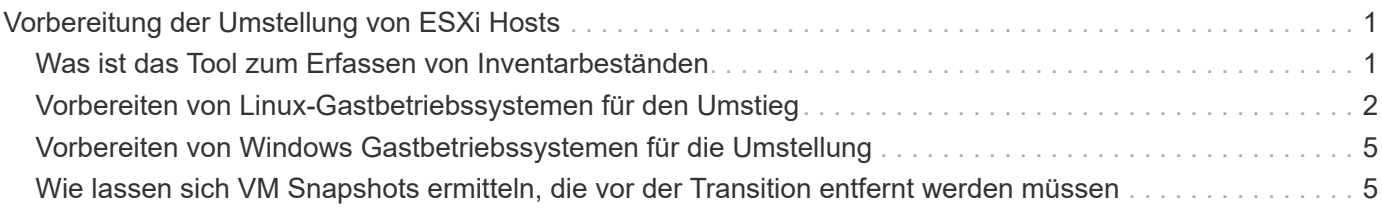

# <span id="page-2-0"></span>**Vorbereitung der Umstellung von ESXi Hosts**

Bevor Sie mit dem 7-Mode Transition Tool (7MTT) Ihre ESXi Hosts von Data ONTAP 7- Mode auf ONTAP umstellen, müssen Sie mehrere erforderliche Aufgaben ausführen.

## **Schritte**

- 1. Konfigurieren Sie Clustered Data ONTAP wie im beschrieben ["Copy-Based Transition Guide Für 7-Mode](http://docs.netapp.com/us-en/ontap-7mode-transition/copy-based/index.html) [Transition Tool"](http://docs.netapp.com/us-en/ontap-7mode-transition/copy-based/index.html) Oder im ["Copy-Free Transition Guide Für 7-Mode Transition Tool"](https://docs.netapp.com/us-en/ontap-7mode-transition/copy-free/index.html) Die Art des von Ihnen gewünschten Umstiegs ist abhängig von Ihrer Durchführung.
- 2. Stellen Sie die folgenden Informationen für die zu einem Wechsel zu den ESXi Hosts bereit:
	- IP-Adresse
	- Host-Name
	- Authentifizierungsdetails
- 3. Beenden Sie das Zoning zwischen FC- oder FCoE-Hosts und den neuen Clustered Data ONTAP Nodes.

Sie können die Erfassungs- und Bewertungsfunktion verwenden, um den Zoning-Plan zu generieren.

- 4. Verwenden Sie die ["NetApp Interoperabilitäts-Matrix-Tool"](https://mysupport.netapp.com/matrix) So überprüfen Sie, ob die folgenden Funktionen für den Wechsel zu Clustered Data ONTAP unterstützt werden:
	- Ihre Version von Data ONTAP 7-Mode

In einigen Fällen müssen Sie möglicherweise ein Upgrade Ihrer Data ONTAP Version von 7-Mode auf eine 7MTT SAN-kompatible Version durchführen. So ist beispielsweise Data ONTAP 7.3.7 im 7-Mode mit 7MTT nicht für Übergänge geeignet. Wenn Sie diese Version ausführen, müssen Sie sie vor dem Umstieg aktualisieren.

- Die ESXi-Hostkonfiguration
- Ihr HBA-Treiber und Ihre Firmware

Für iSCSI werden nur Software-Initiatoren unterstützt. Für FC und FCoE werden nur QLogic und Emulex Initiatoren unterstützt. Wenn Ihr ESXi FC- oder FCoE-Initiator nicht unterstützt wird, müssen Sie ein Upgrade auf eine Version durchführen, die von Clustered Data ONTAP unterstützt wird, wie in der Interoperabilitäts-Matrix beschrieben.

5. Deaktivieren Sie, falls konfiguriert, die VMware Hochverfügbarkeit (HA) und den Distributed Resource Scheduler (DRS).

VMware HA und DRS werden während des Übergangs nicht unterstützt.

# **Verwandte Informationen**

["Beibehaltung von Ressourcenpools beim Deaktivieren von VMware DRS Clustern im vSphere Web Client"](http://kb.vmware.com/kb/2032893)

["Deaktivieren der VMware Hochverfügbarkeit \(HA\)"](http://kb.vmware.com/kb/1008025)

# <span id="page-2-1"></span>**Was ist das Tool zum Erfassen von Inventarbeständen**

Das Inventory Collect Tool (ICT) ist ein eigenständiges Dienstprogramm zur Erfassung von Konfigurations- und Inventarinformationen über 7-Mode Storage Controller, an

Controller angeschlossene Hosts und auf diesen Hosts ausgeführte Applikationen zur Bewertung der Übergangsbereitschaft dieser Systeme. Sie können das ICT verwenden, um Informationen über Ihre LUNs und die Konfiguration zu generieren, die Sie für die Transition benötigen.

Die ICT erstellt ein *Inventory Assessment Workbook* und eine XML-Datei für Inventory Report, die Konfigurationsdetails der Speicher- und Host-Systeme enthält.

Die ICT sind für ESXi, 5.x, ESXi 6.x und Windows-Hosts verfügbar.

# <span id="page-3-0"></span>**Vorbereiten von Linux-Gastbetriebssystemen für den Umstieg**

Wenn 7-Mode LUNs als physikalisch kompatibles RDM (PTRDM) auf virtuellen Linux-Maschinen (VMs) für das Boot-Gerät zugeordnet sind, müssen Sie Schritte durchführen, um Ihre Linux-VMs auf den Übergang vorzubereiten.

- Führen Sie bei Copy-Based Transitions diese Schritte aus, bevor Sie den Storage-Umstellungsvorgang im 7-Mode Transition Tool (7MTT) initiieren.
- Führen Sie bei Copy-Free Transitions die folgenden Schritte aus, bevor Sie den Betrieb der 7-Mode Systeme im 7MTT initiieren und anhalten.

### **Schritte**

1. Ermitteln Sie die Seriennummern des SCSI-Geräts:

### **cat /boot/grub/menu.lst**

Im folgenden Beispiel sind 360a9800032466879362b45777447462d-part2 und 360a9800032466879362b45777447462d-part1 SCSI-Gerätenummern:

```
# cat /boot/grub/menu.lst
...
kernel /boot/vmlinuz-3.0.13-0.27-default root=/dev/disk/by-id/scsi-
360a9800032466879362b45777447462d-part2 resume=/dev/disk/by-id/scsi-
360a9800032466879362b45777447462d-part1
```
2. Ermitteln der Zuordnung zwischen den Seriennummern des SCSI-Geräts und SCSI-Geräten/Partitionen:

# **# ls -l /dev/disk/by-id**

Im folgenden Beispiel wird gezeigt, wie die Beziehungszuordnung angezeigt wird. Der SCSI devices/partitions Werden nach dem angezeigt SCSI device/partition serial numbers. In diesem Beispiel ../../sda, ../../sda1, and ../../sda2 Sind SCSI-Geräte/Partitionen.

```
lrwxrwxrwx 1 root root 9 Oct 27 06:54 scsi-
360a9800032466879362b45777447462d -> ../../sda
     lrwxrwxrwx 1 root root 10 Oct 27 05:09 scsi-
360a9800032466879362b45777447462d-part1 -> ../../sda1
     lrwxrwxrwx 1 root root 10 Oct 27 02:21 scsi-
360a9800032466879362b45777447462d-part2 -> ../../sda2
```
3. Bestimmen Sie die Zuordnung zwischen den SCSI-Gerätepfaden und UUIDs:

#### **ls -l /dev/disk/by-uuid**

Im folgenden Beispiel wird gezeigt, wie die Beziehungszuordnung angezeigt wird. In diesem Beispiel 33d43a8b-cfae-4ac4-9355-36b479cfa524 Ist die UUID für SCSI-Gerät/Partition sda2`, 603e01f8- 7873-440a-9182-878abff17143 Ist die UUID für SCSI-Gerät/Partition sdb, und c50b757b-0817- 4c19-8291-0d14938f7f0f Ist die UUID für SCSI-Gerät/Partition sda1.

```
 lrwxrwxrwx 1 root root 10 Oct 27 02:21 33d43a8b-cfae-4ac4-9355-
36b479cfa524 -> ../../sda2
     lrwxrwxrwx 1 root root 9 Oct 27 06:54 603e01f8-7873-440a-9182-
878abff17143 -> ../../sdb
     lrwxrwxrwx 1 root root 10 Oct 27 05:09 c50b757b-0817-4c19-8291-
0d14938f7f0f -> ../../sda1
```
4. Verwenden Sie die UUID, um die Gerätereferenz im grub-Boot zu aktualisieren menu. Lst Datei, indem sie mit dem SCSI-Gerätepfad und der SCSI-Seriennummer übereinstimmen.

```
#blkid
/dev/sda1: UUID="c50b757b-0817-4c19-8291-0d14938f7f0f" TYPE="swap"
/dev/sda2: UUID="33d43a8b-cfae-4ac4-9355-36b479cfa524" TYPE="ext3"
/dev/sdb: UUID="603e01f8-7873-440a-9182-878abff17143" SEC_TYPE="ext2"
TYPE="ext3"
```
5. Verwenden Sie die UUID, die Sie gerade abgerufen haben, um die Gerätereferenz im grub-Boot zu aktualisieren menu.lst Datei:

Das folgende Beispiel zeigt die menu.lst Datei nach der Aktualisierung:

```
# Modified by YaST2. Last modification on Fri Oct 17 02:08:40 EDT 2014
default 0
timeout 8
##YaST - generic_mbr
gfxmenu (hd0,1)/boot/message
##YaST - activate
###Don't change this comment - YaST2 identifier: Original name: linux###
title SUSE Linux Enterprise Server 11 SP2 - 3.0.13-0.27
root (hd0,1)
kernel /boot/vmlinuz-3.0.13-0.27-default root=/dev/disk/by-
uuid/e5127cdf-8b30-
418e-b0b2-35727161ef41 resume=/dev/disk/by-uuid/d9133964-d2d1-4e29-b064-
7316c5ca5566
splash=silent crashkernel=128M-:64M showopts vga=0x314
initrd /boot/initrd-3.0.13-0.27-default
```
- 6. Aktualisieren Sie die /etc/fstab Datei:
	- a. Verwenden Sie die UUID, die Sie gerade abgerufen haben, um die Gerätereferenz im zu aktualisieren /etc/fstab Datei:

Im folgenden Beispiel wird ein gezeigt /etc/fstab Datei mit SCSI-Seriennummer:

```
/dev/disk/by-id/scsi-360a9800032466879362b45777447462d-part1 swap
swap
defaults 0 0
/dev/disk/by-id/scsi-360a9800032466879362b45777447462d-part2 / ext3
acl, user_xattr 1 1
proc /proc proc defaults 0 0
sysfs /sys sysfs noauto 0 0
debugfs /sys/kernel/debug debugfs noauto 0 0
devpts /dev/pts devpts mode=0620,gid=5 0 0
```
b. Ersetzen Sie die Referenz zur SCSI-Seriennummer durch die UUID.

Im folgenden Beispiel wird ein gezeigt /etc/fstab Datei, die aktualisiert wurde, um die SCSI-Seriennummer durch die UUID zu ersetzen:

```
cat /etc/fstab
UUID="c50b757b-0817-4c19-8291-0d14938f7f0f swap swap defaults
0<sub>0</sub>UUID="33d43a8b-cfae-4ac4-9355-36b479cfa524 / ext3 acl, user xattr
1 1
proc /proc proc defaults 0 0
sysfs /sys sysfs noauto 0 0
debugfs /sys/kernel/debug debugfs noauto 0 0
devpts /dev/pts devpts mode=0620,gid=5 0 0
```
# <span id="page-6-0"></span>**Vorbereiten von Windows Gastbetriebssystemen für die Umstellung**

Wenn Ihre Windows-VMs physische kompatible RDM-Geräte (PTRDM) verwenden, müssen Sie die Festplatten vor der Umstellung in den Offline-Modus der Windows-VM versetzen. Sie können Disk Manager verwenden, um die Festplatten in den Offline-Modus zu versetzen.

- Führen Sie bei Copy-Based Transitions diese Schritte aus, bevor Sie den Storage-Umstellungsvorgang im 7-Mode Transition Tool (7MTT) initiieren.
- Führen Sie bei Copy-Free Transitions die folgenden Schritte aus, bevor Sie den Betrieb der 7-Mode Systeme im 7MTT initiieren und anhalten.

# <span id="page-6-1"></span>**Wie lassen sich VM Snapshots ermitteln, die vor der Transition entfernt werden müssen**

Snapshots Virtual Machines (VMs) mit beigefügtem Virtual RDM überstehen den Übergang von Data ONTAP im 7-Mode zu Clustered Data ONTAP nicht. Diese Snapshots müssen vor dem Umstieg entfernt werden. Snapshots von VMs mit nur VMFS vDisks und Physical RDM (PTRDM) überleben den Übergang und müssen nicht entfernt werden.

Sie können das vom Inventory Collect Tool generierte Arbeitsbuch *Inventory Assessment* verwenden, um alle VMs mit angeschlossenen virtuellen RDMs zu identifizieren. Snapshots, die im Arbeitsbuch\_Inventory Assessment unter der Spalte VM Snapshots aufgeführt sind, und in der Spalte NPTRDM mit einem Wert größer 0 sind VMs, die über ein virtuelles RDM mit VM Snapshots verbunden sind.

# **Löschen von VM Snapshots Kopien mit vSphere Client**

Wenn Sie mit der ESXi CLI nicht vertraut sind oder wenn es für Ihre Umgebung bequemer ist, können Sie Snapshots von virtuellen Maschinen (VMs) über den vSphere Client löschen.

• Führen Sie bei Copy-Based Transitions diese Schritte aus, bevor Sie den Storage-Umstellungsvorgang im 7-Mode Transition Tool (7MTT) initiieren.

• Führen Sie bei Copy-Free Transitions die folgenden Schritte aus, bevor Sie den Betrieb der 7-Mode Systeme im 7MTT initiieren und anhalten.

## **Schritte**

- 1. Öffnen Sie den ESXi-Host oder vCenter-Server, der den ESXi-Host verwaltet.
- 2. Klicken Sie mit der rechten Maustaste auf die VM, aus der Sie Snapshots entfernen müssen.
- 3. Öffnen Sie das Fenster **Snapshot** > **Snapshot Manager** Snapshots.
- 4. Klicken Sie Auf **Alle Löschen**.

# **Entfernen von VM Snapshots mithilfe der ESXi CLI**

Sie können die Snapshots mithilfe der ESXi CLI entfernen, wenn Sie das Host Remediation Tool (HRT) verwenden oder die Flexibilität der CLI-Verwendung bevorzugen.

Im vom 7-Mode Transition Tool (7MTT) generierten *Inventory Assessment Workbook* müssen Sie über die VMID auf der Registerkarte Host VMs verfügen.

### **Schritte**

- 1. Verwenden Sie SSH, um sich bei der ESXi-Konsole anzumelden.
- 2. Entfernen Sie alle VM Snapshots der VM mit der entsprechenden VMID:
	- **# vim-cmd vmsvc/snapshot.removeall** *VMID*

Nach dem Löschen von Snapshots müssen Sie das *Inventory Assessment Workbook* neu generieren, um Informationen zu Data ONTAP im 7-Mode und Ihren ESXi Hosts zu sammeln.

### **Copyright-Informationen**

Copyright © 2023 NetApp. Alle Rechte vorbehalten. Gedruckt in den USA. Dieses urheberrechtlich geschützte Dokument darf ohne die vorherige schriftliche Genehmigung des Urheberrechtsinhabers in keiner Form und durch keine Mittel – weder grafische noch elektronische oder mechanische, einschließlich Fotokopieren, Aufnehmen oder Speichern in einem elektronischen Abrufsystem – auch nicht in Teilen, vervielfältigt werden.

Software, die von urheberrechtlich geschütztem NetApp Material abgeleitet wird, unterliegt der folgenden Lizenz und dem folgenden Haftungsausschluss:

DIE VORLIEGENDE SOFTWARE WIRD IN DER VORLIEGENDEN FORM VON NETAPP ZUR VERFÜGUNG GESTELLT, D. H. OHNE JEGLICHE EXPLIZITE ODER IMPLIZITE GEWÄHRLEISTUNG, EINSCHLIESSLICH, JEDOCH NICHT BESCHRÄNKT AUF DIE STILLSCHWEIGENDE GEWÄHRLEISTUNG DER MARKTGÄNGIGKEIT UND EIGNUNG FÜR EINEN BESTIMMTEN ZWECK, DIE HIERMIT AUSGESCHLOSSEN WERDEN. NETAPP ÜBERNIMMT KEINERLEI HAFTUNG FÜR DIREKTE, INDIREKTE, ZUFÄLLIGE, BESONDERE, BEISPIELHAFTE SCHÄDEN ODER FOLGESCHÄDEN (EINSCHLIESSLICH, JEDOCH NICHT BESCHRÄNKT AUF DIE BESCHAFFUNG VON ERSATZWAREN ODER -DIENSTLEISTUNGEN, NUTZUNGS-, DATEN- ODER GEWINNVERLUSTE ODER UNTERBRECHUNG DES GESCHÄFTSBETRIEBS), UNABHÄNGIG DAVON, WIE SIE VERURSACHT WURDEN UND AUF WELCHER HAFTUNGSTHEORIE SIE BERUHEN, OB AUS VERTRAGLICH FESTGELEGTER HAFTUNG, VERSCHULDENSUNABHÄNGIGER HAFTUNG ODER DELIKTSHAFTUNG (EINSCHLIESSLICH FAHRLÄSSIGKEIT ODER AUF ANDEREM WEGE), DIE IN IRGENDEINER WEISE AUS DER NUTZUNG DIESER SOFTWARE RESULTIEREN, SELBST WENN AUF DIE MÖGLICHKEIT DERARTIGER SCHÄDEN HINGEWIESEN WURDE.

NetApp behält sich das Recht vor, die hierin beschriebenen Produkte jederzeit und ohne Vorankündigung zu ändern. NetApp übernimmt keine Verantwortung oder Haftung, die sich aus der Verwendung der hier beschriebenen Produkte ergibt, es sei denn, NetApp hat dem ausdrücklich in schriftlicher Form zugestimmt. Die Verwendung oder der Erwerb dieses Produkts stellt keine Lizenzierung im Rahmen eines Patentrechts, Markenrechts oder eines anderen Rechts an geistigem Eigentum von NetApp dar.

Das in diesem Dokument beschriebene Produkt kann durch ein oder mehrere US-amerikanische Patente, ausländische Patente oder anhängige Patentanmeldungen geschützt sein.

ERLÄUTERUNG ZU "RESTRICTED RIGHTS": Nutzung, Vervielfältigung oder Offenlegung durch die US-Regierung unterliegt den Einschränkungen gemäß Unterabschnitt (b)(3) der Klausel "Rights in Technical Data – Noncommercial Items" in DFARS 252.227-7013 (Februar 2014) und FAR 52.227-19 (Dezember 2007).

Die hierin enthaltenen Daten beziehen sich auf ein kommerzielles Produkt und/oder einen kommerziellen Service (wie in FAR 2.101 definiert) und sind Eigentum von NetApp, Inc. Alle technischen Daten und die Computersoftware von NetApp, die unter diesem Vertrag bereitgestellt werden, sind gewerblicher Natur und wurden ausschließlich unter Verwendung privater Mittel entwickelt. Die US-Regierung besitzt eine nicht ausschließliche, nicht übertragbare, nicht unterlizenzierbare, weltweite, limitierte unwiderrufliche Lizenz zur Nutzung der Daten nur in Verbindung mit und zur Unterstützung des Vertrags der US-Regierung, unter dem die Daten bereitgestellt wurden. Sofern in den vorliegenden Bedingungen nicht anders angegeben, dürfen die Daten ohne vorherige schriftliche Genehmigung von NetApp, Inc. nicht verwendet, offengelegt, vervielfältigt, geändert, aufgeführt oder angezeigt werden. Die Lizenzrechte der US-Regierung für das US-Verteidigungsministerium sind auf die in DFARS-Klausel 252.227-7015(b) (Februar 2014) genannten Rechte beschränkt.

# **Markeninformationen**

NETAPP, das NETAPP Logo und die unter [http://www.netapp.com/TM](http://www.netapp.com/TM\) aufgeführten Marken sind Marken von NetApp, Inc. Andere Firmen und Produktnamen können Marken der jeweiligen Eigentümer sein.